# **JUnit Attachments Plugin**

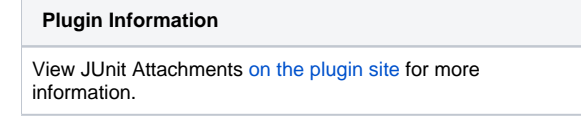

**This plugin is up for adoption.** Want to help improve this plugin? [Click here to learn more!](https://wiki.jenkins.io/display/JENKINS/Adopt+a+Plugin)

#### Test Result : AttachmentPublisherTest

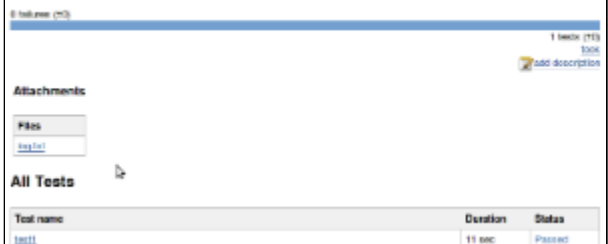

This plugin can archive certain files (attachments) together with your JUnit results.

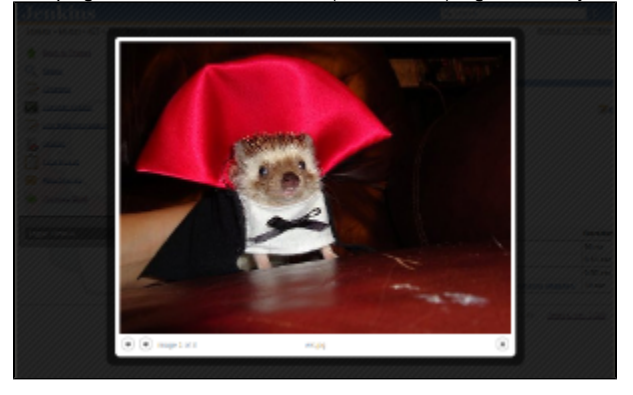

To activate this plugin, configure your job with "Additional test report features" and select "Publish test attachments".

#### **How to attach files**

#### **By putting them into a known location**

One way to do this is to produce files from your tests into a known location.

- Jenkins looks for the JUnit XML report.
- Then it looks for a directory with the name of the test class, in the same directory as the XML report.
- Every file in this directory will be archived as an attachment to that test class.

#### Example:

Λ

- test report in .../target/surefire-reports/TEST-foo.bar.MyTest.xml
- test class is foo.bar.MyTest
- test attachment directory: .../target/surefire-reports/foo.bar.MyTest/

#### **By printing out the file name in a format that Jenkins will understand**

The above mechanism has a problem that your test needs to know about where your test driver is producing reports to. This 2nd approach eliminates that problem by simply letting you print out arbitrary file names to stdout/stderr in the following format:

[[ATTACHMENT|/absolute/path/to/some/file]]

Each "ATTACHMENT" should be on its own line, without any text before or after. See [Kohsuke's post](http://kohsuke.org/?s=junit+attachment) for more details.

## **Version 1.6 and later**

See [GitHub releases](https://github.com/jenkinsci/junit-attachments-plugin/releases).

## **Version 1.5 (2018 Feb 22)**

- $\bullet$ **[INFRA-1310](https://issues.jenkins-ci.org/browse/INFRA-1310)** - Builds timing out trying to contact Central for Stapler snapshots **RESOLVED**
- **[JENKINS-37026](https://issues.jenkins-ci.org/browse/JENKINS-37026)** 404 error when clicking a link to the attachment which includes '%' character **RESOLVED**  $\bullet$
- Do not even try to attach a directory.

### **Version 1.4.2 (Jul 6, 2016)**

[JENKINS-36504](https://issues.jenkins-ci.org/browse/JENKINS-36504) Fixed display of case results with attachments on Pipeline builds.

## **Version 1.4.1 (Jul 5, 2016)**

• Inadvertently released off the wrong branch - contents were as intended but tagging/commits went onto wrong branch. Re-releasing from master.

### **Version 1.4 (Jul 5, 2016)**

[JENKINS-28784](https://issues.jenkins-ci.org/browse/JENKINS-28784) Added Pipeline support.

## **Version 1.3 (Dec 2, 2012)**

- Clicking on attachments ending with gif, jpeg, jpg or png (case-insensitive) are now shown inline in a "lightbox" If there are multiple image attachments, you can navigate between them with the left and right arrow keys
- Attachments are now tracked per individual test method, rather than just per test class ([JENKINS-7056\)](https://issues.jenkins-ci.org/browse/JENKINS-7056)
- This means all attachments for a class aren't repeated on the page for every test method
- $\bullet$  Improved parsing of files where the <testsuite> tag has stdout/err data [\(JENKINS-13115](https://issues.jenkins-ci.org/browse/JENKINS-13115))
- Parsing of "ATTACHMENT" lines is now slightly more lenient

### **Version 1.2 (Dec 19, 2011)**

Added a mechanism to specify attachments via stdout/stderr.

#### **Version 1.1 (Jan 3, 2011)**

Fix [JENKINS-5634:](https://issues.jenkins-ci.org/browse/JENKINS-5634) Save redirected stdout/stderr output of junit-tests when using maven.test.redirectTestOutputToFile as additional attachments.

## **Version 1.0 (Nov 27, 2009)**